# **MouseCase**

Ralph Wermke

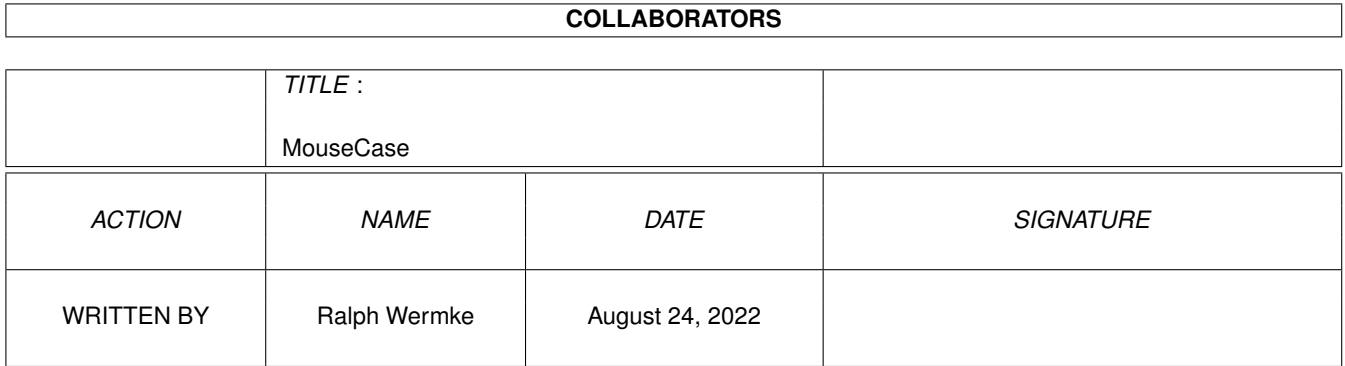

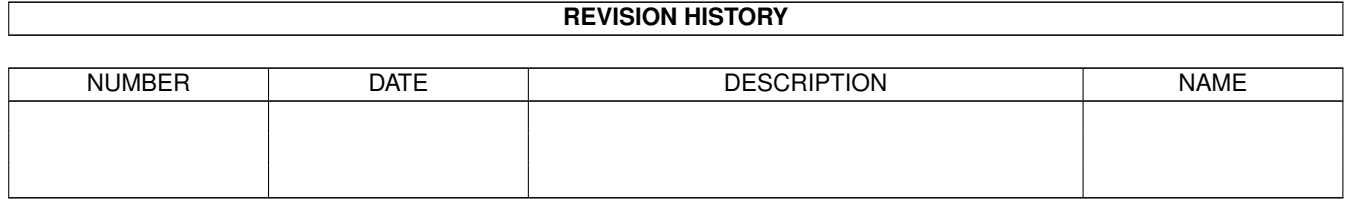

# **Contents**

#### 1 MouseCase  $\mathbf{1}$  $1.1$ 1  $1.2$  $\overline{1}$ 1.3  $\overline{2}$ 3 1.4  $\overline{3}$  $1.5$ 3 1.6  $1.7$  $\overline{4}$ 1.8  $\overline{4}$ 1.9  $\overline{4}$  $\overline{4}$ 1.10 Filerequester  $\overline{4}$ 1.12 Startoptionen 5  $\overline{5}$ 1.13 Stopoptionen 5  $\overline{5}$ 6

# <span id="page-3-0"></span>**Chapter 1**

# **MouseCase**

<span id="page-3-1"></span>**1.1 Main**

M O U S E C A S E

M O U S E C A S E P R E F S

Version 2.1

Copyright by Ralph Wermke

Presented by dIGITAl iNNOVATIONs

Einleitung

Rechtliches

Beschreibung

Autor

Geschichtliches

Bekannte Fehler

## <span id="page-3-2"></span>**1.2 Einleitung**

Einleitung

MouseCase ist ein einfach zu bedienendes Boottool, das eine Auswahl aus mehreren Startup-Sequencen einfach machen soll. Desweitern koennen aber auch Programme gestartet werden die eventuell einer speziellen Behandlung beduerfen (z.B. Emulatoren,...).

Derzeit koennen bis zu 8 verschiedene Starteinstellungen gemacht werden (inclusive der normalen Startup-Sequence).

#### <span id="page-4-0"></span>**1.3 Rechtliches**

#### Copyright

MouseCase, MouseCasePrefs sowie seine Dokumentationsdateien sind (c)opyright 1995 bei Ralph Wermke.

Alle im Paket enthaltenen Programme sind FREEWARE! Das heisst, sie duerfen frei kopiert werden solange die Dateien nicht veraendert werden und das Paket komplett weitergegeben wird. Desweiteren ist zu beachten das mit der Weitergabe kein Gewinn erzielt werden darf, insbesondere darf der Verkaufspreis einer Diskette, die MouseCase enthält, DM 5,- (bzw. den entsprechenden Betrag in anderen Waehrungen) nicht übersteigen. MouseCase darf nach Belieben über Mailboxen und Netzwerke und als Teil von Shareware/Freeware-CDs verteilt werden. Alle Rechte zur kommerziellen Nutzung verbleiben beim

Autor .

Einschränkungen

Der Autor übernimmt KEINE Verantwortung für irgendwelche Auswirkungen, die durch die Nutzung dieses Programmes entstehen. Diese Software wird so Verfügung gestellt wie sie ist, und es wird KEINE Garantie irgendeiner Art übernommen, so daß Sie diese Software auf eigenes Risiko nutzen.

Und nun nochmal die lange Version:

ES GIBT KEINERLEI GARANTIE FÜR DIESES PROGRAMMPAKET, IN BEZUG AUF DIE GELTENDE GESETZGEBUNG. AUSSER ES IST ANDERWEITIG SCHRIFTLICH BESTÄTIGT, SO STELLEN DIE COPYRIGHT-INHABER UND/ODER EINE DRITTE PARTEI DIESES PROGRAMM "SO WIE ES IST" OHNE GARANTIE IRGENDWELCHER ART, INDIREKTER ODER AUSDRÜCKLICHER ART, EINGESCHLOSSEN, ABER NICHT DARAUF BESCHRÄNKT, DIE EINGESCHLOSSENEN MARKTÜB- LICHEN GARANTIEN UND TAUGLICHKEIT FÜR EINEN BESTIMMTEN ZWECK, ZUR VERFÜGUNG. DAS VOLLE RISIKO DER QUALITÄT UND FUNKTIONALITÄT DIESES PROGRAMMS LIEGT BEI IHNEN. SOLLTE SICH DAS PROGRAMMPAKET ALS FEHLERHAFT ERWEISEN, SO TRAGEN SIE ALLE KOSTEN ALLER NÖTIGEN SERVICEARBEITEN, DER REPARATUR ODER KORREKTUR.

UNTER KEINEN UMSTÄNDEN, SOWEIT NICHT AUSDRÜCKLICH DURCH DIE GELTENDE GESETZGEBUNG BESTIMMT ODER DURCH EINE SCHRIFTLICHE GENEHMIGUNG, KÖNNEN DIE COPYRIGHT-INHABER ODER IRGENDEINE ANDERE PARTEI, DIE DIESES PROGRAMMPAKET WEITER- VERTREIBEN, SO WIE ES OBEN ERLAUBT WURDE, FÜR SCHÄDEN GEWÖHNLICHER, BESONDE- RER, ZUFÄLLIGER ODER DURCH DAS PROGRAMMPAKET ENTSTANDENER ART, WELCHE DURCH DIE NUTZUNG ODER FEHLERHAFTE BEDIENUNG DES PROGRAMMPAKETS (EINGESCHLOSSEN, ABER NICHT DARAUF BESCHRÄNKT, DER VERLUST VON DATEN, ODER FEHLERHAFTER DARGE- STELLTER DATEN, ODER VERLUSTE, DIE DURCH SIE ODER EINE DRITTE PARTEI HERBEI- GEFÜHRT WURDEN, ODER DURCH EIN FEHLERHAFTES ARBEITEN DIESES PROGRAMMPAKETS MIT ANDEREN PROGRAMMEN), SELBST WENN DER INHABER ODER EINE DRITTE PARTEI AUF SOLCHE MÖGLICHKEITEN DER SCHÄDEN HINGEWIESEN WURDEN, VERANTWORTLICH GEMACHT WERDEN.

# <span id="page-5-0"></span>**1.4 Beschreibung**

#### Beschreibung

Um MouseCase benutzen zu koennen einfach ins c: kopieren und dann noch einen Eintrag 'MouseCase' in die Startup-Sequence, an einer Stelle an der Verzweigt bzw. ein Programm gestartet werden soll, einfuegen. Dann nach einem Reset einfach die entsprechende Kombination der Maustasten halten und das eingestellte Programm bzw. das eingestellte Skiptfile wird ausgefuehrt.

Das Einstellungsprogramm in ein beliebiges Verzeichnis am Besten ins 'Prefs'-Verzeichnis kopieren.

Die Bedienung des Einstellungsprogramms ist relativ einfach: .----------------------------. | Load Save About Quit | |----------------------------|  $\overline{\phantom{a}}$ Mausknopfanwahl | |----------------------------| | Open... | |

> Stop~Optionen  $\|$ '----------------------------'

Start~Optionen

### <span id="page-5-1"></span>**1.5 Load**

Load

Laed die abgespeicherten Einstellungen 'mousecase.prefs' aus dem s: Verzeichnis ins Programm ein.

## <span id="page-5-2"></span>**1.6 Save**

Save

Speichert die aktuell eingestellten Werte unter 's:mousecase.prefs' ab.

# <span id="page-6-0"></span>**1.7 About**

About

Zeigt Informationen ueber das Programm an.

### <span id="page-6-1"></span>**1.8 Quit**

Quit

Verlaesst das Programm. Alle bis dahin nicht gespeicherten Daten gehen verloren.

# <span id="page-6-2"></span>**1.9 Mousebelegung**

Mousebelegung

Hier kann eingestellt werden fuer welche Tastenkombination die Einstellungen vorgenommen werden. Bei einer 3-Knopf-Maus sind folgende 7 Kombinationen moeglich.

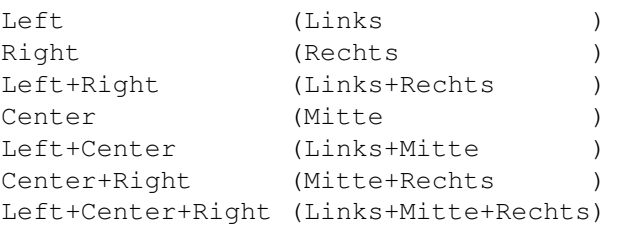

## <span id="page-6-3"></span>**1.10 Filerequester**

Open...

Oeffnet ein Fileauswahlrequester um bequem ein Programm oder eine Skriptdatei auswaehlen zu koennen.

### <span id="page-6-4"></span>**1.11 Stringrequester**

Stringrequester

Hier koennen die Dateinamen und Pfade per Hand eingegeben werden. Auf Richtigkeit bei der Eingabe ist zu achten weil sonst bei der Benutzung ein Fehler ausgegeben wird.

### <span id="page-7-0"></span>**1.12 Startoptionen**

Starteinstellungen

Hier koennen spezielle Einstellungen fuer den Start von Programmen bzw. fuer die Ausfuehrung von Skripten gemacht werden.

Run - Programm wird mittels RUN gestartet Runback - Programm wird mittels 'RUN >NIL:' gestartet Batch - eine Skriptdatei wird ausgefuehrt

# <span id="page-7-1"></span>**1.13 Stopoptionen**

Einstellungen fuer Unterbrechungen

Manchmal kann es nach einem Programm start notwendig sein die Abarbeitung des Startskriptes zu unterbrechen. Dabei sollen die nachfolgenden Einstellungsmoeglichkeiten helfen.

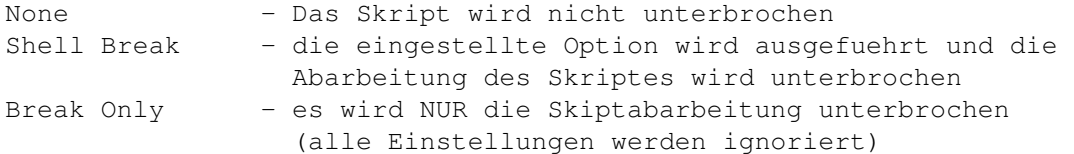

## <span id="page-7-2"></span>**1.14 Kontakt**

Korrespondenz

Senden Sie Bug-Reports, Ideen, Vorschläge, Geld oder was-auch-immer an :

Ralph Wermke:

Prokofjewstr. 7 B Greifswald 17491 Deutschland EMail: wermke@gryps1.rz.uni-greifswald.de (EMail bevorzugt )

## <span id="page-7-3"></span>**1.15 Geschichtliches**

Geschichtliches

06.02.95 V1.0

- inoffizielles Release

12.08.95 V2.0

```
- erstes offizielles Release
25.08.95 V2.1
 (Prefs)
 - Fehler beim speichern behoben
 - MUI Prefsprogramm beigelegt
 (Programm)
 - Fehler beim Shell-Break beseitigt (ging nur wenn String eingetragen ist)
```
# <span id="page-8-0"></span>**1.16 Bekannte Fehler**

Bekannte Fehler

Keine bekannten Fehler